Wenn dieser Newsletter nicht richtig angezeigt wird, klicken Sie bitte **hier**.

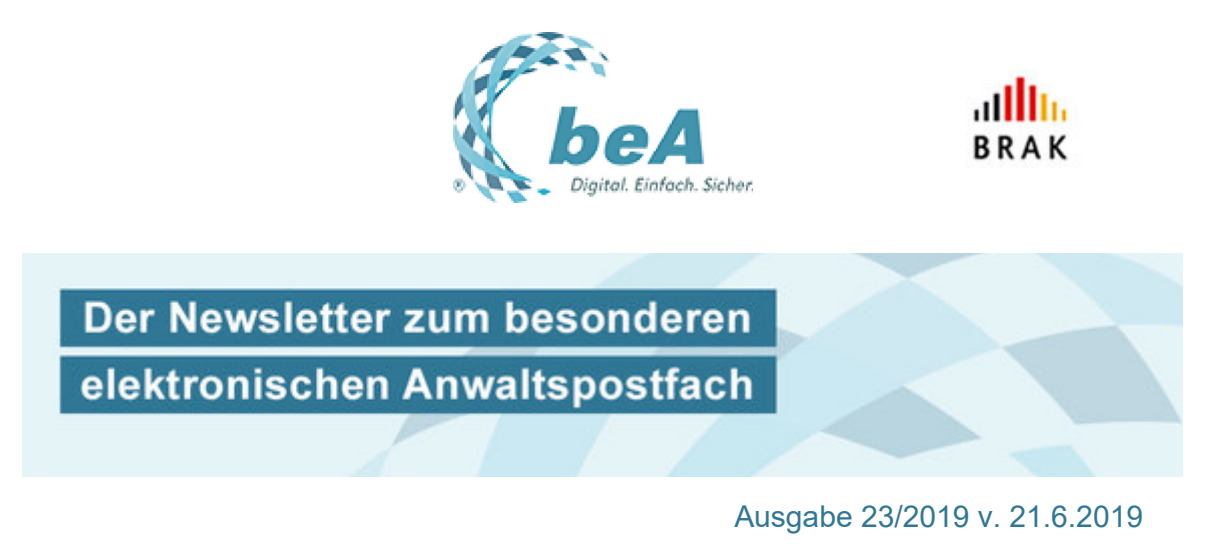

ξ **Elektronischer Rechtsverkehr** 

# **Empfangsbekenntnis? Bitte nur elektronisch zurück!**

Für die Anwaltschaft bedeutet die Rückgabe des neuen elektronischen Empfangsbekenntnisses (eEB) eine größere Umstellung als gedacht. Aus der Justiz ist immer wieder zu hören, dass elektronisch angeforderte Empfangsbekenntnisse nicht zurückgegeben werden. Zuweilen übersehen Anwältinnen und Anwälte oder ihr Kanzleipersonal schlicht, dass ein eEB angefordert wurde. Oder ihnen ist nicht bewusst, dass das Empfangsbekenntnis, wenn es elektronisch angefordert wurde, auch elektronisch abzugeben ist – und dann werden zuweilen sogar die alten Formblätter oder selbst verfasste Empfangsbekenntnisse per beA, E-Mail, Fax oder Post an das Gericht gesandt.

Die Pflicht zur elektronischen Abgabe verbirgt sich hinter dem Satz "Die Zustellung nach Absatz 3 [also: Zustellung als elektronisches Dokument] wird durch ein elektronisches Empfangsbekenntnis nachgewiesen." in § 174 IV ZPO. Und dieses besteht eben nicht aus einer E-Mail oder beA-Nachricht, sondern aus einem strukturierten, maschinenlesbaren Datensatz, auch das sieht § 174 IV ausdrücklich vor.

Wird ein Empfangsbekenntnis nicht auf diese Weise zurückgegeben, birgt das Risiken: Die Zustellung könnte nicht ordnungsgemäß erfolgt sein, Rechtsmittelfristen sind nicht zuverlässig zu berechnen. Natürlich könnte man den Standpunkt einnehmen, der Zweck des Empfangsbekenntnisses werde ja trotzdem erfüllt, auch wenn es nicht in der vorgeschriebenen Form abgegeben wurde: Der Anwalt habe dokumentiert, dass er Kenntnis von dem zuzustellenden Schriftstück nehmen und die Rechtsverteidigung oder Rechtsverfolgung darauf einrichten konnte. Aber der Zweck des neu gefassten § 174 ZPO ist eben, die

automatisierte Verarbeitung von Empfangsbekenntnissen in den Gerichtsgeschäftsstellen zu ermöglichen.

Darauf, ob möglicherweise eine Heilung in Betracht kommt, wenn Sie das elektronisch angeforderte Empfangsbekenntnis anders als in der vorgesehenen Form – also: als eEB – zurückgeben, sollten Sie es besser gar nicht erst ankommen lassen. Geben Sie einfach ein eEB ab!

Wie man das eEB abgibt, können Sie hier und hier nochmals nachlesen.

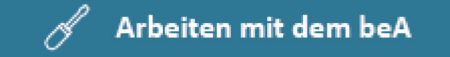

## **Für den Durchblick beim eEB helfen "Sichten"**

Nachrichten können Sie über mehrere Postfächer mit Hilfe der Funktion "Sichten" zu filtern, darüber haben wir bereits berichtet (beA-Newsletter 23/2017 und 37/2017). Aber wussten Sie, dass Sie sich mit dieser Funktion auch ganz schnell einen Überblick verschaffen können, ob mit einer Nachricht ein elektronisches Empfangsbekenntnis (eEB) angefordert worden ist? Solche eEB-Anforderungen werden derzeit noch häufig übersehen (siehe den vorigen Beitrag) – aller Anfang ist eben schwer… Aber mit derartigen Funktionen der beA-Webanwendung können Sie (ähnlich wie bei den Hervorhebungen, siehe beA-Newsletter 23/2018) ganz einfach sicherstellen, dass Ihnen keine eEB-Anforderung (mehr) durch die Lappen geht.

Und so geht's:

Legen Sie eine neue "Sicht" an, und zwar über "Einstellungen" (1), "Postfachverwaltung" (2), "Sichten verwalten" (3), "Neue Sicht" (4).

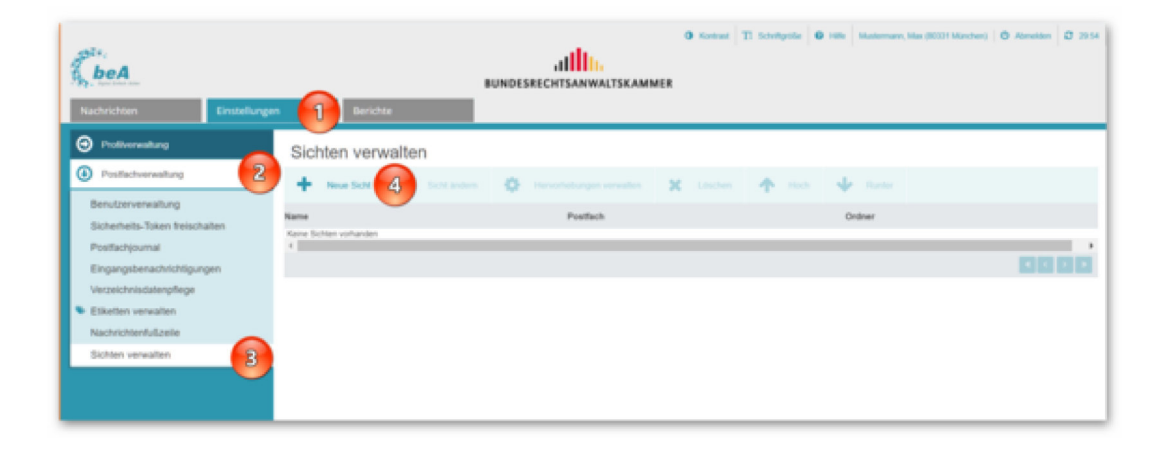

Vergeben Sie einen neuen Namen für die "Sicht", hier beispielsweise "eEB" (1). Legen Sie anschließend fest, für welche Postfächer diese "Sicht" gelten soll – in unserem Beispiel sind es alle Postfächer, für die der Beispielnutzer berechtigt ist (2). Obacht: Wählen Sie dabei sinnvollerweise nur den Ordner "Posteingang" (3) aus. (Weshalb? Im Order "Entwürfe" oder "Papierkorb" findet sich nur recht unwahrscheinlich eine eEB-Anforderung). Fügen Sie einen Filter hinzu (4).

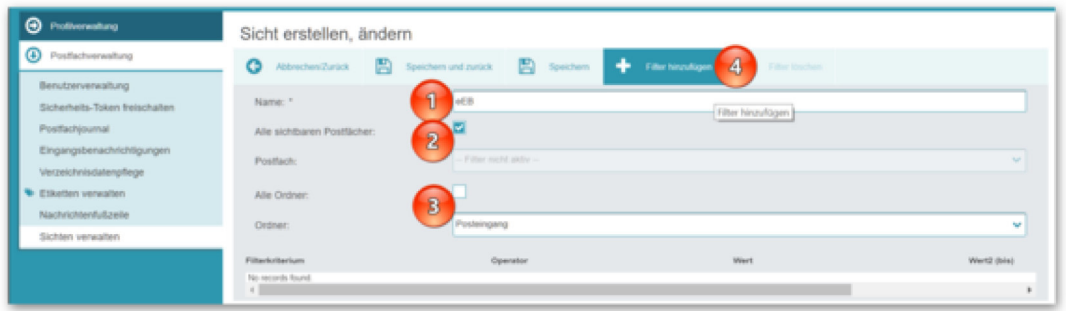

Wählen Sie als Filterkriterium "Nachrichten, die ein Empfangsbekenntnis erfordern" (1), belassen Sie den Operator auf "gleich" (2) sowie den Wert auf "Ja" (3). Schließen Sie den Vorgang mit einem Klick auf das Häkchen ab (4).

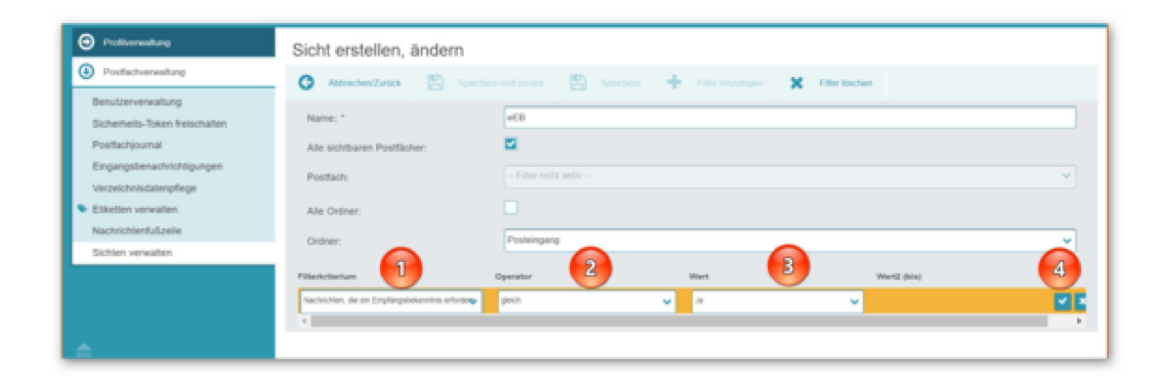

Wenn Sie möchten, können Sie nun noch weitere Filter setzen – in unserem Beispiel tun wir das nicht. Wenn Sie alle gewünschten Filter angelegt haben, schließen Sie das Fenster mit "Speichern und zurück". Wechseln Sie auf den Reiter "Nachrichten" (1). Unter den Postfächern findet sich die neu angelegte Sicht – in unserem Beispiel heißt sie "eEB" (2) –, die Sie mit einem Klick jederzeit aufrufen können.

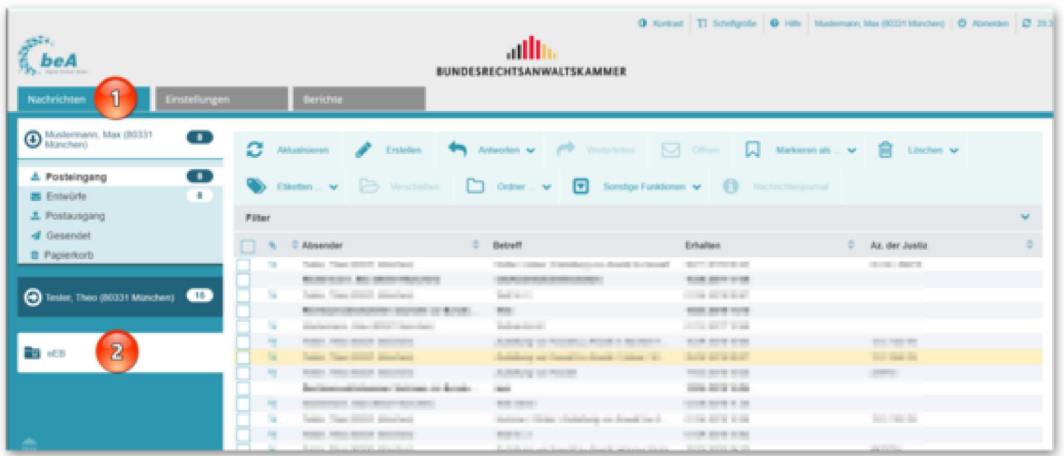

∆ह Rechtsprechung

### **Einstweilige Verfügung mittels beA vollziehen – geht das?**

Der elektronische Rechtsverkehr stellt viele zivilprozessuale Fragen neu. Eine dieser Fragen ist, wie eine einstweilige Verfügung zu vollziehen ist. Gemäß §§ 936, 922 II ZPO hat der Antragsteller die von ihm im Beschlusswege erwirkte einstweilige Verfügung dem Antragsgegner im Parteibetrieb zustellen zu lassen. Aber wie geht das, wenn man mit dem beA arbeitet? Leider gibt die ZPO darauf (noch) keine Antwort.

Der BGH hatte kürzlich mit seinem Urteil vom 21.2.2019 (III ZR 115/18) die Gelegenheit, ein wenig Licht ins Dunkel zu bringen. In der Sache ging es um einen Amtshaftungsprozess. Streitig war die Zustellung einer einstweiligen Verfügung im Parteibetrieb. Die beauftragte Gerichtsvollzieherin hatte die einstweilige Verfügung nur in einfacher Anschrift zugestellt; der Antragsgegner hatte daraufhin wegen Versäumung der Vollziehungsfrist die Aufhebung der einstweiligen Verfügung beim Landgericht erreicht. Die Klägerin blieb mit ihrem Schadensersatzbegehren in beiden Vorinstanzen erfolglos. Der BGH hat ihrer Revision stattgegeben und die Sache an das OLG zurückverwiesen.

Der BGH stellte zunächst klar, dass seit dem 1.7.2014 Urteile nach § 317 ZPO grundsätzlich in Abschrift zuzustellen sind; die Abschrift ist nach § 169 II ZPO durch die Geschäftsstelle zu beglaubigen. Dies gelte auch für eine einstweilige Verfügung wie im Streitfall. Zur Zustellung der einstweiligen Verfügung im Parteibetrieb an den Antragsgegner hat der Antragsteller gem. § 192 I, II ZPO das zuzustellende Schriftstück dem mit der Zustellung beauftragten Gerichtsvollzieher zu übergeben. Ebenso wie für eine Urteilsverfügung genügt für eine Beschlussverfügung die Übergabe und Zustellung einer vom Gericht beglaubigten Abschrift (§§ 329 I 2, 317 II 1, 169 II 1 ZPO). Die Zustellung einer beglaubigten Abschrift ist stets dann ausreichend, aber auch erforderlich, wenn das Gesetz keine andere Regelung enthält (etwa BGH NJW 2017, 3721 Rn. 11).

Auch wenn der BGH die Frage letztlich offengelassen hat, spricht er sich obiter dictum gleichwohl dafür aus, bei der Zustellung lediglich einer einfachen Abschrift zumindest die Heilung nach § 189 ZPO zuzulassen. Alle Zustellungsmängel, die die Wirksamkeit der Zustellung berühren, könnten geheilt werden; hierunter falle auch ein Mangel des zuzustellenden Schriftstücks (z.B. Zustellung einer einfachen statt beglaubigten Abschrift, vgl. BGH, Beschl. v. 13.10.2016 – V ZB 174/15; für eine Klage nach § 43 WEG: BGH, Urt. v. 20.4.2018 – V ZR 202/16). Eine Zustellung solle dann als bewirkt angesehen werden, wenn der Zustellungszweck auch auf andere Weise erreicht worden sei. Neben dem Zweck, die Kenntnisnahme zu ermöglichen und den Zeitpunkt der Bekanntgabe zu dokumentieren könne dem Empfänger zureichend Gewissheit über die Authentizität und Amtlichkeit des Eilrechtstitels verschafft werden, wenn

eine einfache Abschrift der Beschlussverfügung zumindest durch den zustellenden Gerichtsvollzieher beglaubigt worden sei.

Um nicht auf eine – womöglich rechtsunsichere – Heilung der Zustellung hoffen zu müssen, sollte dem Gerichtsvollzieher somit immer die vom Gericht beglaubigte Abschrift zur Zustellung übergeben werden. Liegt bereits ein elektronisch unterzeichneter Beschluss i.S.d. § 130b ZPO oder eine elektronisch beglaubigte Abschrift i.S.d. § 169 IV ZPO vor, dann kann letztlich dieses elektronische Dokument per beA an den Gerichtsvollzieher weitergeleitet werden. Das OLG Düsseldorf (Beschl. v. 22.08.2003 – I-20 W 40/03, NJOZ 2004, 3899) will übrigens die "Übergabe" der in Papierform vorliegenden beglaubigten Abschrift an den Gerichtsvollzieher per Telefax ebenfalls ausreichen lassen. Konsequenterweise könnte dann auch die "Übergabe" per beA ausreichen. Dazu liegt aber noch keine Entscheidung vor!

Offen bleibt vor diesem Hintergrund noch die Frage, ob eine beglaubigte Abschrift einer einstweiligen Verfügung in Papierform per beA in irgendeiner Form von Anwalt zu Anwalt zugestellt werden kann. Liegt bereits ein elektronisch unterzeichneter Beschluss (i.S.d. § 130b ZPO) oder eine elektronisch beglaubigte Abschrift (i.S.d. § 169 IV ZPO) vor, dann kann dieses elektronische Dokument an die Gegenseite von Anwalt zu Anwalt per beA zugestellt werden. Liegt die beglaubigte Abschrift nur in Papierform vor, war das OLG Düsseldorf (Beschl. v. 18.05.2015 – I-2 U 2/15) sogar der Meinung, eine Urteilsverfügung könne von Anwalt zu Anwalt durch Übermittlung einer Urteilsablichtung per Telekopie wirksam vollzogen werden – auch wenn diese nur den gerichtlichen Beglaubigungsvermerk trage und vom zustellenden Rechtsanwalt nicht noch einmal beglaubigt worden sei. Das würde dafür sprechen, dass auch ein Vollzug per beA denkbar wäre. Leider gibt es aber auch hierzu noch keine gesicherte Rechtsprechung!

Lässt man – wie etwa das OLG Hamburg (Urteil v. 25.7.2018 – 3 U 51/18) – die vom Rechtsanwalt beglaubigte Abschrift einer gerichtlich beglaubigten Abschrift zu, stellt sich die Frage, wie und in welchem Umfang ein Anwalt diese Beglaubigung im Wege des elektronischen Rechtsverkehrs anzubringen hat. Möglicherweise genügt dafür nur die qualifizierte elektronische Signatur an dem elektronischen Dokument. In der bloßen Namenszeichnung des zustellenden Rechtsanwalts unter einer Urteilsabschrift kann eine Beglaubigung dieser Abschrift gesehen werden, wenn den Umständen nach die Unterschrift keine andere Bedeutung haben kann (BGH, NJW 1971, 659). Nach einer aktuellen Entscheidung des OLG München (Urt. v. 14.9.2017 – 6 U 1864/17) ist allerdings darauf zu achten, dass die Beglaubigung sich auf das gesamte "Schriftstück" erstreckt. Übertragen auf den elektronischen Rechtsverkehr hieße das, dass mehrere elektronische Dokumente auch mit mehreren qeS versehen werden müssten.

Festzuhalten bleibt, dass die Vollziehung einer einstweiligen Verfügung im elektronischen Rechtsverkehr derzeit noch mit gewissen Unwägbarkeiten verbunden ist. Man sollte daher solange wie möglich auf die bewährten

Verfahren der Zustellung im Parteibetrieb zurückgreifen. Der Gesetzgeber wird hoffentlich zeitnah klarstellende Regelungen in die ZPO aufnehmen.

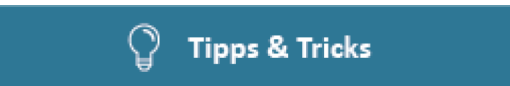

### **Standardsortierung ändern**

Haben Sie eine Vorliebe, in welcher Reihenfolge Sie die Nachrichten in Ihrer Nachrichtenübersicht sortiert haben möchten? Dann klicken Sie womöglich jedes Mal auf den Spaltenkopf (1), um beispielsweise alle als dringend markierten Nachrichten in der Übersicht nach oben zu holen (2). Das ist ganz praktisch. Aber wussten Sie, dass sich eine Sortierung auch dauerhaft fixieren lässt? Wir zeigen Ihnen, wie das geht:

Klicken Sie auf den Befehl "Sonstige Funktionen" und dann auf "Spaltenauswahl" (3).

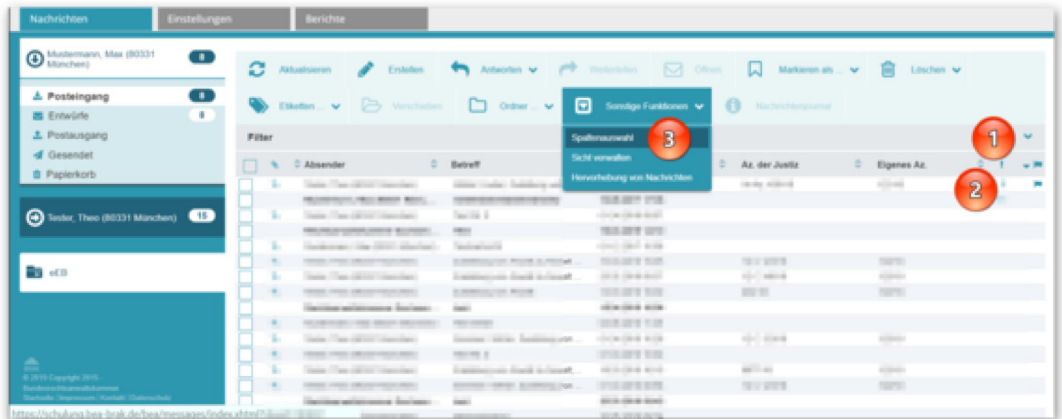

Unter "Sortieren nach" können Sie ein Sortierkriterium auswählen, wie beispielswiese "dringend" (1). Entscheiden Sie, ob die Sortierung "Aufsteigend" oder "Absteigend" sein soll (2). Schließen Sie mit "Speichern" ab (3).

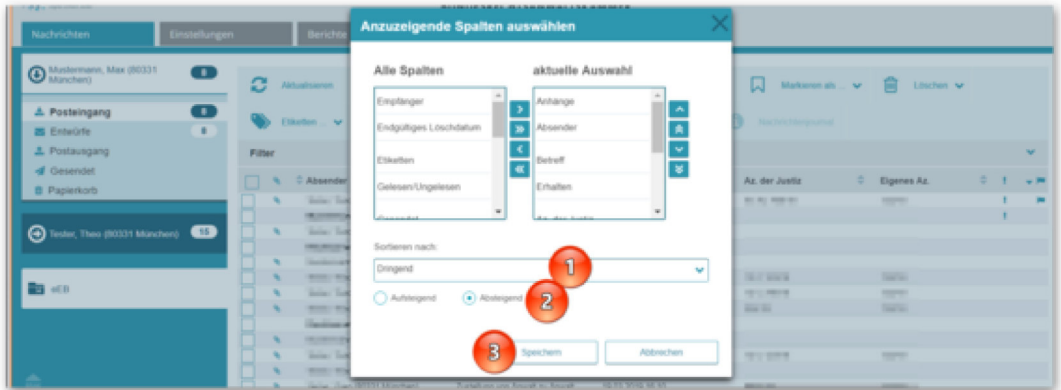

Gut zu wissen: Der Betreff einer Nachricht ist gesondert verschlüsselt. Nach ihm kann deshalb ebenso wenig sortiert und gefiltert werden wie nach dem Inhalt einer Nachricht, der ebenfalls verschlüsselt ist und erst beim Öffnen der Nachricht für Sie entschlüsselt wird.

#### Alle Informationen zum beA unter **www.bea.brak.de**

#### **Impressum**

Bundesrechtsanwaltskammer (BRAK) Büro Berlin · Littenstraße 9 · 10179 Berlin · Tel.: 030.28 49 39 - 0 Fax: 030.28 49 39 - 11 · E-Mail: **newsletter@brak.de**

Redaktion: RAin Dr. Tanja Nitschke, Mag. rer. publ. (verantwortlich), RA Dr. Alexander Siegmund, Bearbeitung: Marina Bayer

Sie benötigen eine PDF-Version des Newsletters? **Hier** finden Sie alle nötigen Informationen.

**Hier** geht´s zur html-Version des Newsletters sowie zum beA-Newsletter-Index.

Wenn Sie diesen Newsletter zukünftig nicht mehr erhalten möchten, **klicken Sie bitte hier**.